# Applikationsbeschreibung Steuereinheit 1–10 V 3fach 36319-3.REG

10.KNX36319-D.1111

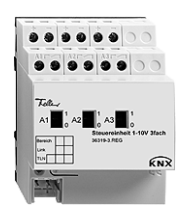

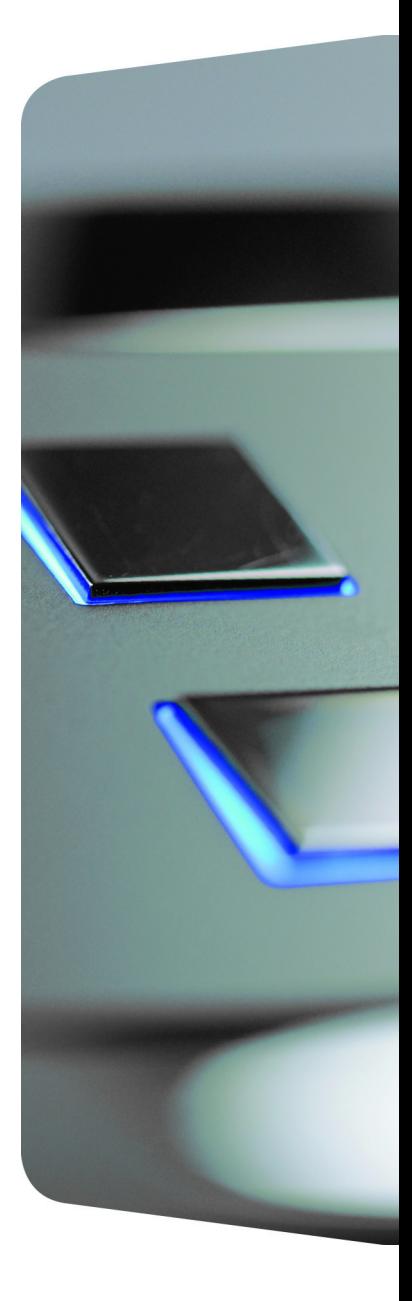

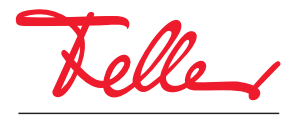

by Schneider Electric

EDIZIO sowie das dazugehörige Logo sind eingetragene Marken der Feller AG

Alle Rechte, auch die Übersetzung in fremde Sprachen, vorbehalten. Ohne schriftliche Einwilligung des Herausgebers ist es nicht gestattet, das Dokument oder Teile daraus in irgend einer Form, mit Hilfe irgend eines Verfahrens zu kopieren, zu vervielfältigen oder zu verteilen oder unter Verwendung elektronischer Systeme zu übertragen. Technische Änderungen vorbehalten.

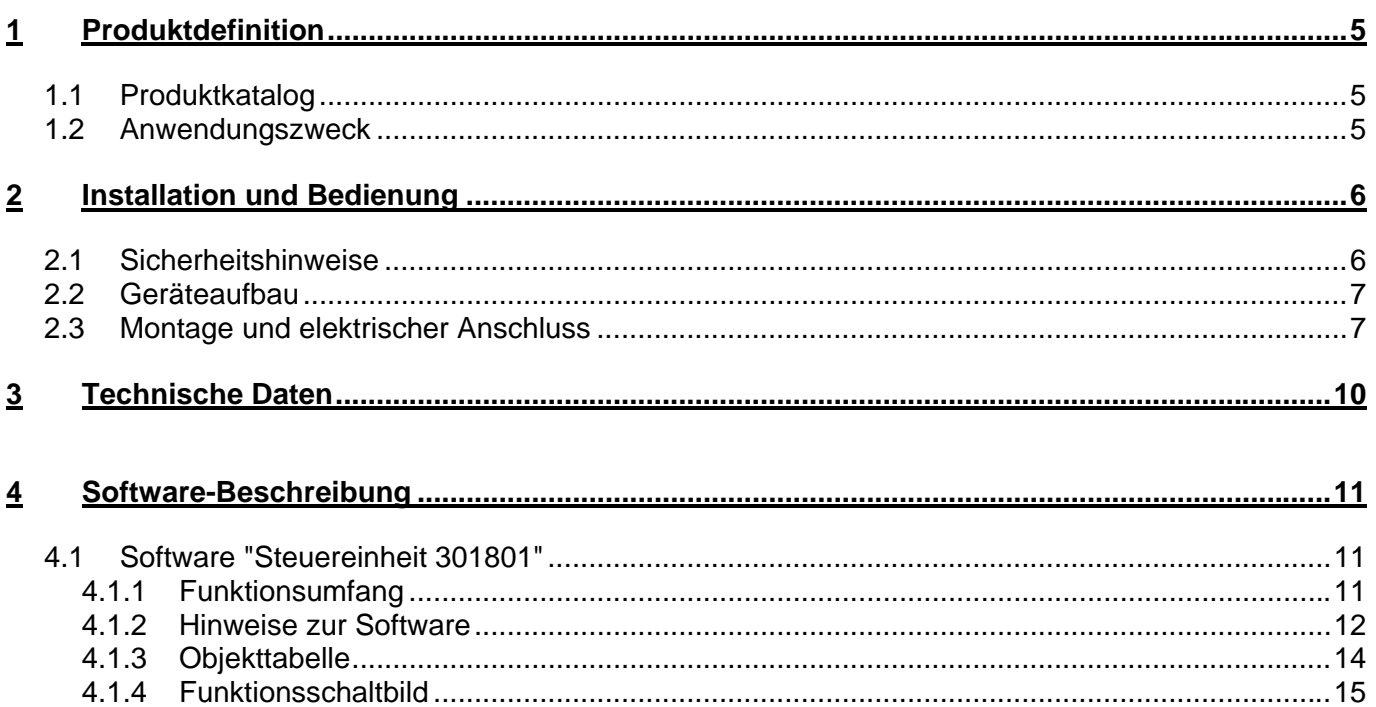

## <span id="page-4-0"></span>**1 Produktdefinition**

### <span id="page-4-1"></span>**1.1 Produktkatalog**

Produktname: Steuereinheit 1–10 V 3fach Verwendung: Aktor Best.-Nr.: 36319-3.REG

### <span id="page-4-2"></span>**1.2 Anwendungszweck**

Die Steuereinheit empfängt Telegramme über den KNX und schaltet oder dimmt Leuchtstofflampen in Verbindung mit EVG (Elektronische Vorschaltgeräte). Beim Dimmen erfolgt die Ansteuerung der EVG über eine 1–10 V-Schnittstelle. Die Schaltfunktion wird realisiert durch einen Relaiskontakt, der die Spannungsversorgung der EVG schaltet. Er kann auch manuell ohne Rückwirkung auf den Bus betätigt werden.

## <span id="page-5-0"></span>**2 Installation und Bedienung**

### <span id="page-5-1"></span>**2.1 Sicherheitshinweise**

**Diese Geräte werden an das elektrische Hausinstallationsnetz von 230 V AC angeschlossen. Diese Spannung kann beim Berühren tödlich wirken. Eine nicht fachgerechte Montage kann schwerste gesundheitliche oder materielle Schäden verursachen.** 

**Die Geräte dürfen nur von einer Elektrofachkraft an das elektrische Hausinstallationsnetz angeschlossen oder von diesem getrennt werden. Eine Elektrofachkraft ist eine Person, die auf Grund ihrer fachlichen Ausbildung, Kenntnisse und Erfahrungen sowie ihrer Kenntnis der einschlägigen Normen die ihr übertragenen Arbeiten beurteilen und mögliche Gefahren durch Elektrizität erkennen kann.** 

**Die Angaben und Anweisungen in dieser Anleitung müssen zur Vermeidung von Gefahren und Schäden stets beachtet werden.** 

**Vor dem Arbeiten an diesen Geräten oder an angeschlossenen Verbrauchern muss die Zuleitung über die vorgeschaltete Sicherung spannungslos gemacht werden. Installation nur durchführen, wenn elektrische Spannungslosigkeit sichergestellt ist (Kontrolle mit Messgerät).** 

**Da die Anschlüsse an die Geräte in jedem Fall als spannungsführend zu betrachten sind, muss die Niederspannungs-Installationsnorm (NIN) SEV 1000 betreffend Abschaltbarkeit von Energieverbrauchern eingehalten werden.** 

**Verbraucher für Netzspannung und Kleinspannung SELV/PELV nicht gemeinsam an einen Schaltaktor anschliessen.** 

**Die Geräte dürfen nicht geöffnet und ausserhalb der technischen Spezifikation betrieben werden.** 

### <span id="page-6-0"></span>**2.2 Geräteaufbau**

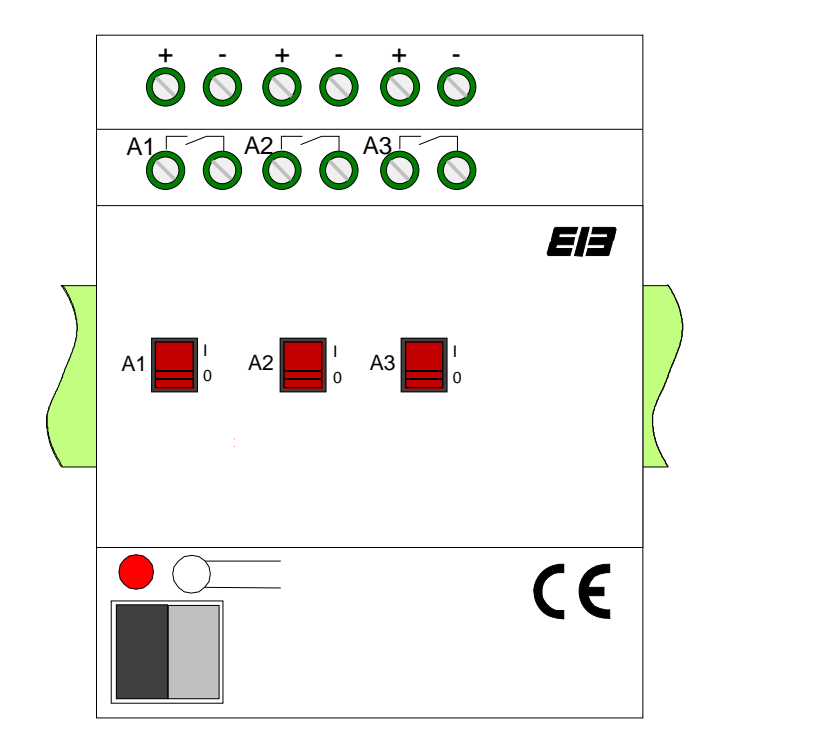

Abmessungen: Breite (B): 72 mm (4 TE) Höhe (H): 90 mm

Tiefe (T): 58 mm

#### **Bedienelemente:**

- Programmiertaste und Programmier-LED (rot). Die Programmier-LED blinkt langsam, wenn der Safe-State-Mode aktiviert ist.
- 3 Schiebeschalter zur manuellen Verstellung der Relais

### <span id="page-6-1"></span>**2.3 Montage und elektrischer Anschluss**

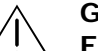

 **GEFAHR!** 

**Elektrischer Schlag bei Berühren spannungsführender Teile. Elektrischer Schlag kann zum Tod führen.** 

 **Vor Arbeiten am Gerät Anschlussleitungen freischalten und spannungsführende Teile in der Umgebung abdecken!** 

#### **Gerät montieren**

- Aufschnappen auf Hutschiene nach DIN EN 60715.
- Es ist keine KNX Datenschiene erforderlich.
- Temperaturbereich beachten (-5 °C bis +45 °C) und ggf. für ausreichende Kühlung sorgen.

### **Anschlussbild**

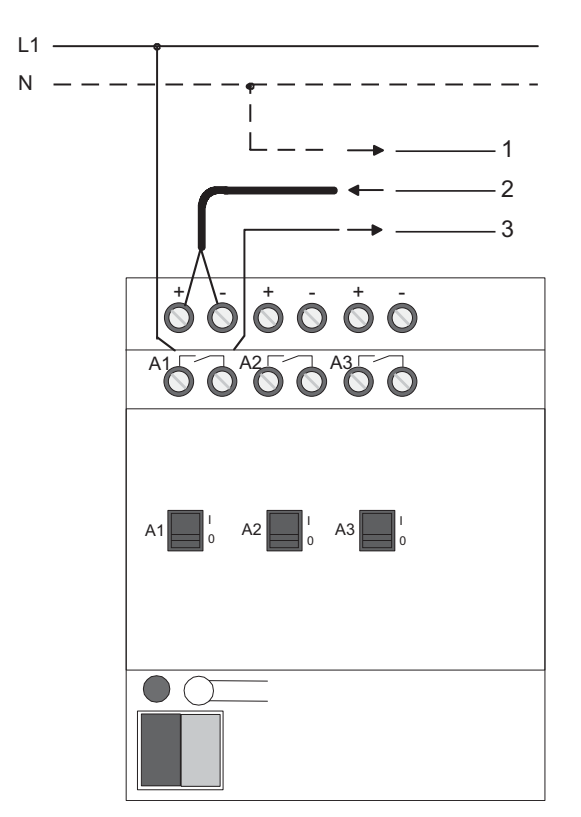

- 1 Neutralleiter zum EVG
- 2 1-10 V-Steuerleitung vom EVG
- 3 Geschalteter Aussenleiter zum EVG

### **Bemerkungen zur Hardware**

- Es können verschiedene Aussenleiter angeschlossen werden.
- Eine Verstellung der Relais durch die Schiebeschalter wird durch die Software nicht erkannt! Ein über den Bus gesperrter Ausgang kann somit dennoch per Hand verstellt werden.

### **Abdeckkappe anbringen / entfernen**

Zum Schutz des Busanschlusses vor gefährlichen Spannungen insbesondere im Anschlussbereich kann zur sicheren Trennung eine Abdeckkappe aufgesteckt werden.

Das Montieren der Kappe erfolgt bei aufgesteckter Busklemme und angeschlossener, nach hinten geführter Busleitung.

- Abdeckkappe anbringen: Die Abdeckkappe wird über die Busklemme geschoben (vgl. A), bis sie spürbar einrastet.
- Abdeckkappe entfernen: Die Abdeckkappe wird entfernt, indem sie seitlich leicht eingedrückt und nach vorne abgezogen wird (vgl. B).

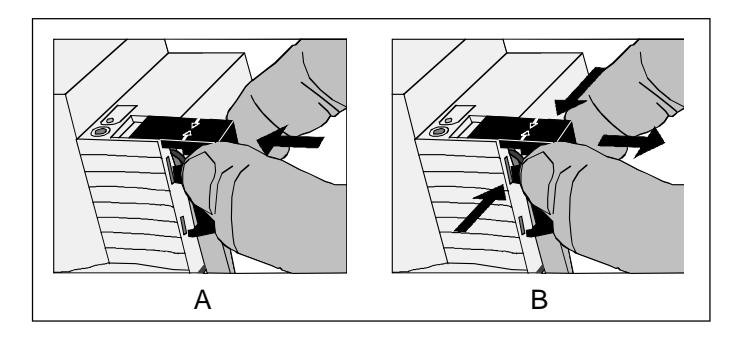

Abdeckkappe anbringen / entfernen

## <span id="page-9-0"></span>**3 Technische Daten**

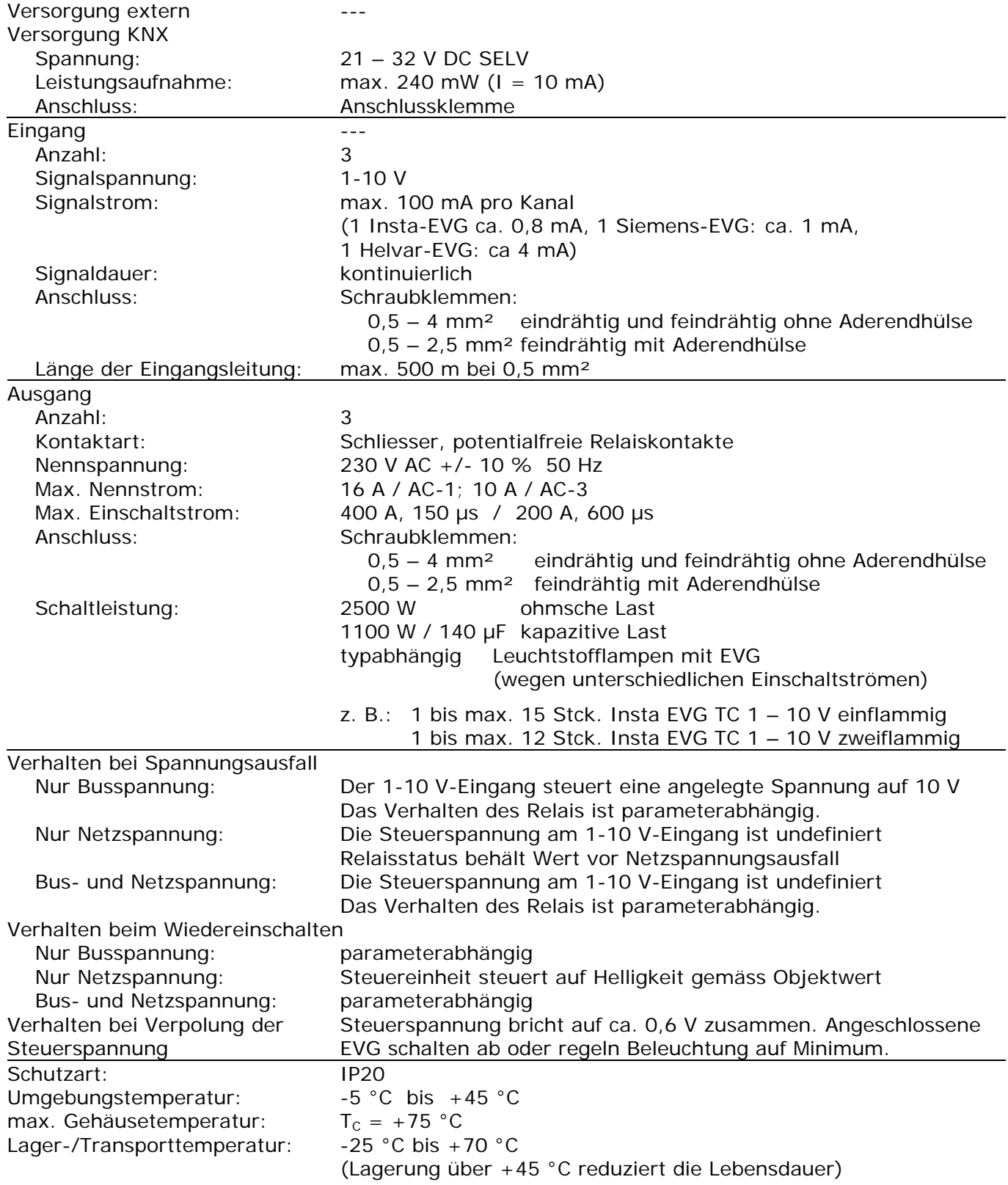

## <span id="page-10-0"></span>**4 Software-Beschreibung**

### <span id="page-10-1"></span>**4.1 Software "Steuereinheit 301801"**

### <span id="page-10-2"></span>**4.1.1 Funktionsumfang**

- Dimmen und Schalten von Leuchtstofflampen in Verbindung mit elektronischem Vorschaltgerät (EVG) oder anderen 1–10 V-dimmbaren Geräten
- Einschalt- und Dimmverhalten über Parameter einstellbar
- Rückmeldung des Schaltzustandes über die Objekte 9, 10 und 11 möglich
- Aktives Senden des Helligkeitswertes über die Helligkeitswert-Objekte möglich (Ü-Flag setzen!)
- "Soft-EIN", "Soft-AUS" und Zeitdimmer parametrierbar
- Andimmen oder Anspringen von Helligkeitswerten
- Zeitverzögertes Ausschalten bei Unterschreiten einer Ausschalthelligkeit möglich
- Lichtszenenbetrieb möglich (Abruf von bis zu acht intern gespeicherten Helligkeitswerten als Lichtszenen)
- Sperrbetrieb kann über ein Objekt aktiviert werden mit parametrierbarem Helligkeitswert zu Beginn und am Ende der Sperrung
- Verhalten der Steuereinheit nach Busspannungsausfall und -wiederkehr einstellbar

### <span id="page-11-0"></span>**4.1.2 Hinweise zur Software**

Um alle Parameter bearbeiten zu können, muss der Zugriff auf "Voller Zugriff" in der ETS eingestellt sein!

### **Sperrfunktion (Objekte 12, 13 + 14)**

Die Steuereinheit kann über den Bus gesperrt werden, so dass der eingestellte Helligkeitswert während einer aktiven Sperrung konstant bleibt. Zu Beginn und am Ende der Sperrung kann die Steuereinheit auf eine parametrierte Helligkeit eingestellt werden (vgl. auch Parameterbeschreibung zur Sperrfunktion).

#### **Steuerspannung**

Dem Helligkeitsbereich 0 bis 255 (0 bis 100 %) wird linear einem Steuerspannungsbereich zugeordnet. Die kleinstmögliche Spannung wird dabei definiert durch die parametrierbare Grundhelligkeit. Die grösstmögliche Steuerspannung ist fest auf ca. 10 V eingestellt. Die Grundhelligkeit wird dem Helligkeitswert = 1 zugeordnet. Beim Helligkeitswert = 0 schaltet das Relais der Steuereinheit das angeschlossene EVG ab (Zustand: "AUS"). In diesem Fall ist die Steuerspannung undefiniert, da die Netzspannungsversorgung des EVG abgeschaltet ist. Werden am Steuereingang (1–10 V) angeschlossene EVG nicht über das interne Relais geschaltet, d. h. die Netzspannungsversorgung der EVG läuft nicht über die Steuereinheit, wird im Zustand "AUS" die Steuerspannung auf den Wert zur Grundhelligkeit eingestellt.

### **Helligkeitswert**

Der aktuell eingestellte Helligkeitswert wird in den Helligkeitswert-Objekten nachgeführt. Wird das L-Flag dieser Objekte gesetzt, kann der aktuelle Wert ausgelesen werden. Zusätzlich ist die Steuereinheit in der Lage, einen eingestellten Helligkeitswert aktiv auf den Bus zu übertragen. D. h., wenn die Steuereinheit eingeschaltet wird (über das "Schalten"-Objekt), ein laufender Dimmvorgang beendet oder ein Wert empfangen wird, kann der neu eingestellte Helligkeitswert übertragen werden. Damit diese Funktion ausgeführt wird, muss das Ü-Flag der jeweiligen "Helligkeitswert"-Objekte gesetzt sein!

#### **Rückmeldung Schaltstatus**

Ändert sich der Schaltzustand der Steuereinheit von "AUS" nach "EIN" bzw. von "EIN" nach "AUS", so wird ein entsprechendes Schalttelegramm über das Schaltstatus-Rückmeldeobjekt auf den Bus gesendet. Ist die "Soft-EIN"-Funktion aktiviert und gestartet , wird einmalig zu Beginn des Dimmvorgangs ein Rückmeldetelegramm "EIN" gesendet. Ist die "Soft-AUS"-Funktion aktiviert und gestartet, wird zu Beginn des Dimmvorgangs ein "EIN"-Rückmeldetelegramm gesendet. Erst wenn der Dimmvorgang beendet ist, wird ein Rückmeldetelegramm "AUS" erzeugt. Wird die "Soft-AUS"-Funktion durch eine abgelaufene Zeitdimmerfunktion gestartet, wird ausschliesslich nach Beendigung des Dimmvorgangs ein "AUS"-Rückmeldetelegramm auf den Bus gesendet.

Auch bei Objektwertaktualisierungen des Schalten-Objekts ("AUS" nach "AUS" bzw. "EIN" nach "EIN") wird ein entsprechendes Schaltstatus-Rückmeldetelegramm gesendet!

#### *Safe-State-Mode*

Wenn das Gerät beispielsweise durch eine fehlerhafte Projektierung oder Inbetriebnahme nicht korrekt funktioniert, kann die Ausführung des geladenen Applikationsprogramms durch Aktivierung des Safe-State-Mode angehalten werden. Im Safe-State-Mode ist eine Ansteuerung der Ausgänge über den Bus nicht möglich. Lediglich eine Handbedienung kann aktiviert werden. Der Aktor verhält sich passiv, da das Applikationsprogramm nicht ausgeführt wird (Ausführungszustand: Beendet). Lediglich sie Systemsoftware arbeitet noch, so dass ETS-Diagnosefunktionen und auch das Programmieren des Gerätes weiterhin möglich sind.

#### **Save-State-Mode aktivieren**

- Busspannung und Netzspannungsversorgung ausschalten.
- Programmiertaste drücken und gedrückt halten.
- Bus- und Netzspannung einschalten. Die Programmiertaste erst dann loslassen, wenn die Programmier-LED langsam blinkt.
	- Der Save-State-Mode ist aktiviert. Durch erneutes kurzes Drücken der Programmier-Taste kann der Programmier-Modus wie gewohnt auch im Save-State-Mode ein- und ausgeschaltet werden. Allerdings blinkt die Programmier-LED unabhängig vom Programmier-Modus weiter, solange der Safe-State-Mode aktiviert ist.

Der Save-State-Mode kann durch Ausschalten der Versorgungsspannung (Bus und Netz) oder durch einen ETS-Programmiervorgang beendet werden.

Zur Aktivierung des Safe-State-Mode muss die Busspannung nicht eingeschaltet sein.

#### *Applikationsprogramm entladen*

Das Applikationsprogramm kann durch die ETS entladen werden. In diesem Fall ist lediglich eine Handbedienung der Ausgänge möglich.

### <span id="page-13-0"></span>**4.1.3 Objekttabelle**

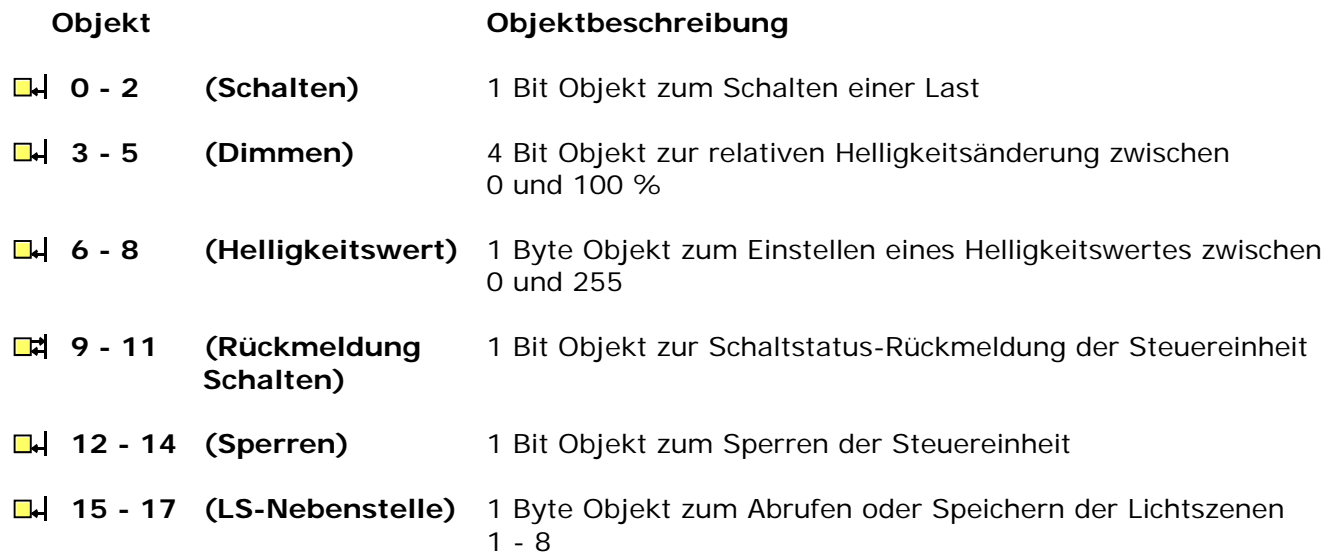

### <span id="page-14-0"></span>**4.1.4 Funktionsschaltbild**

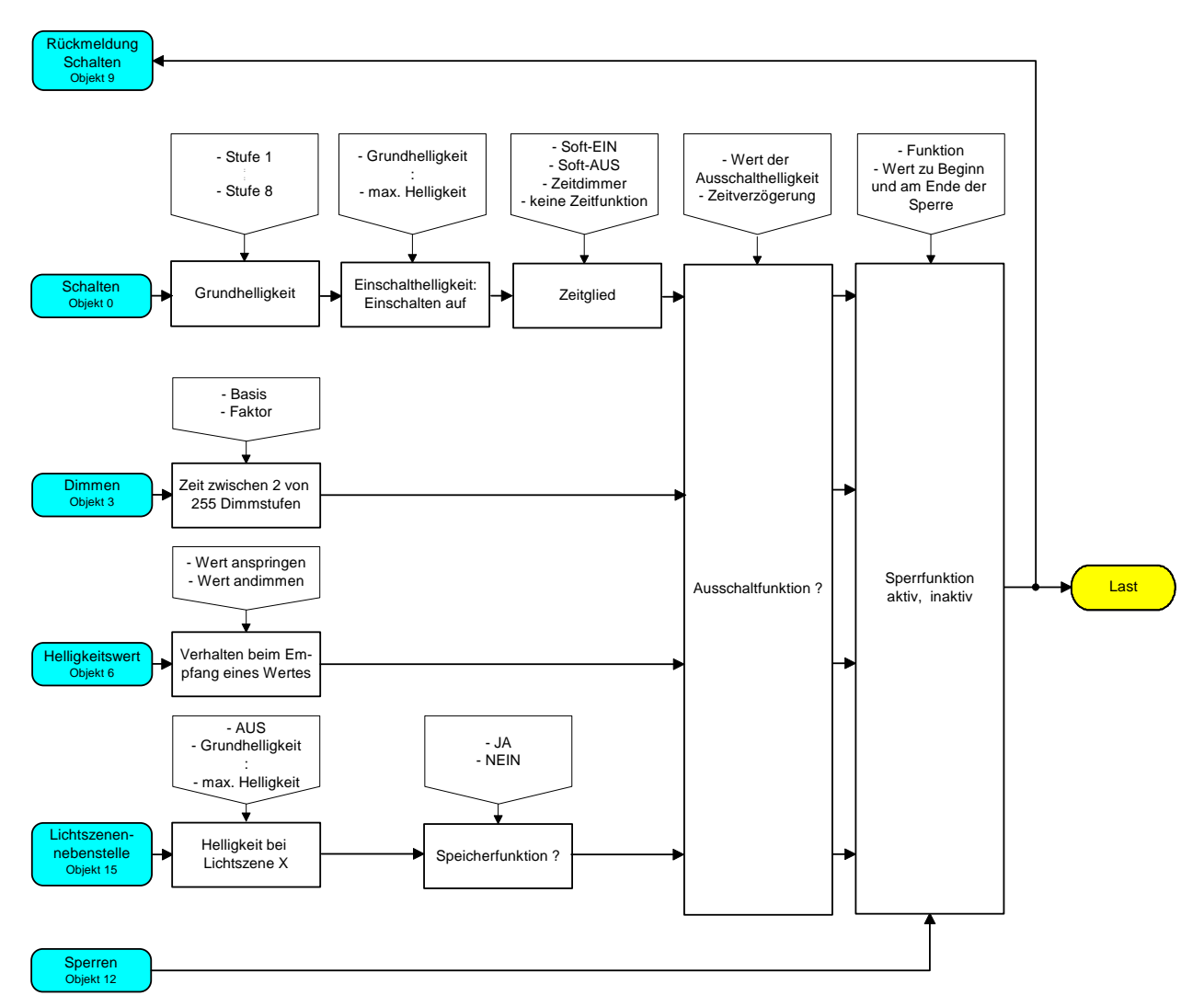

Funktionsschaltbild (z. B. Ausgang 1)

### **4.1.5 Parameter**

<span id="page-15-0"></span>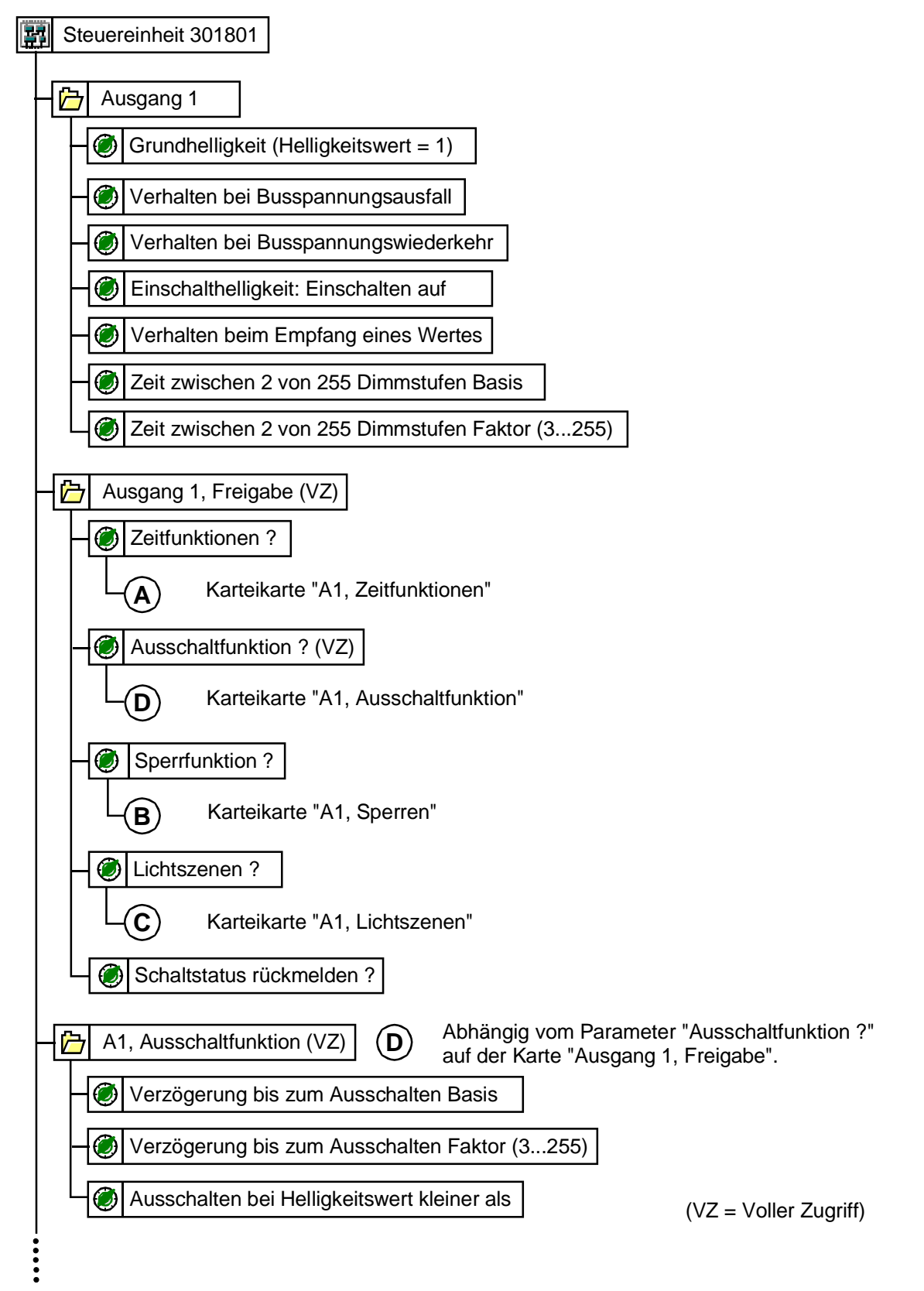

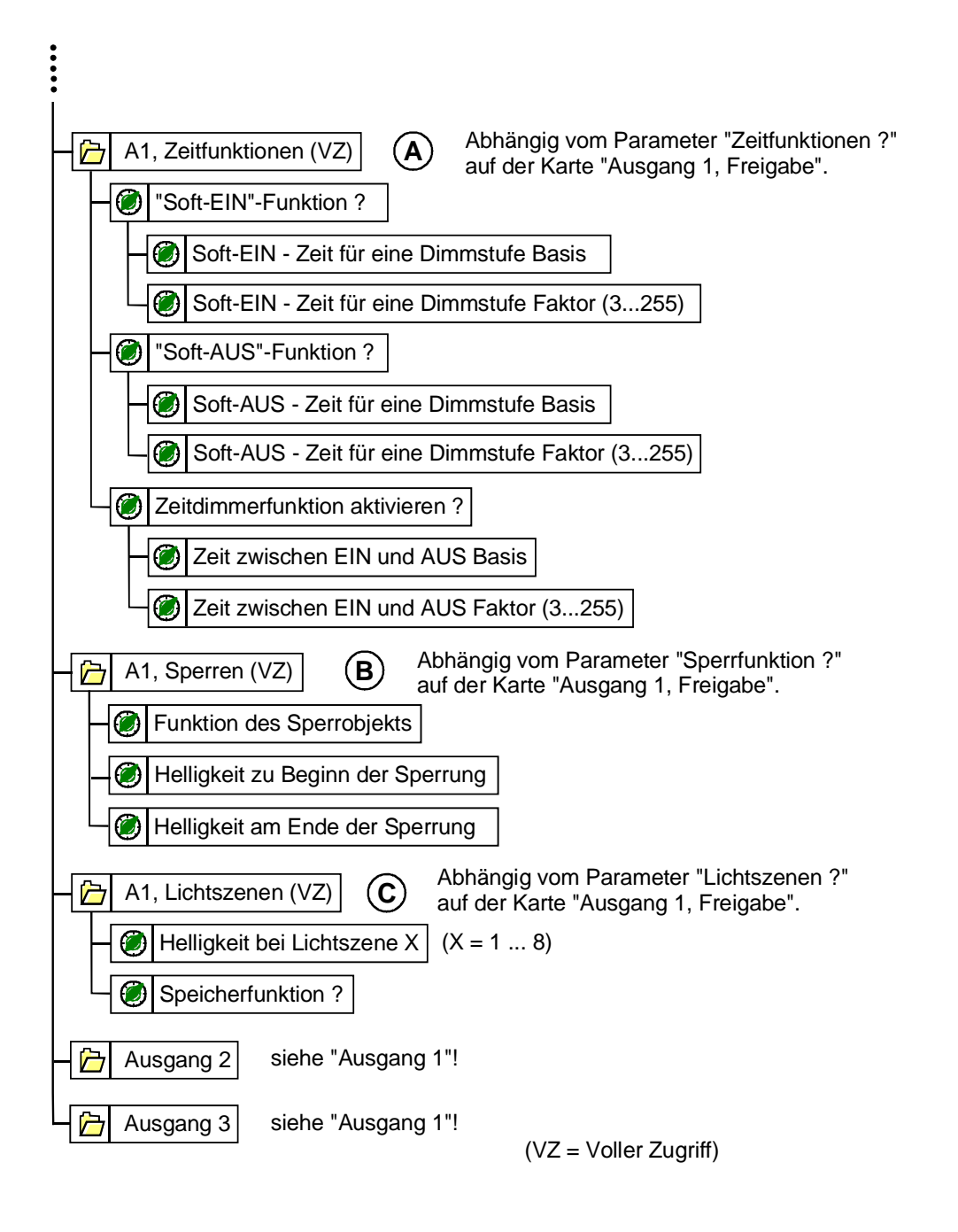

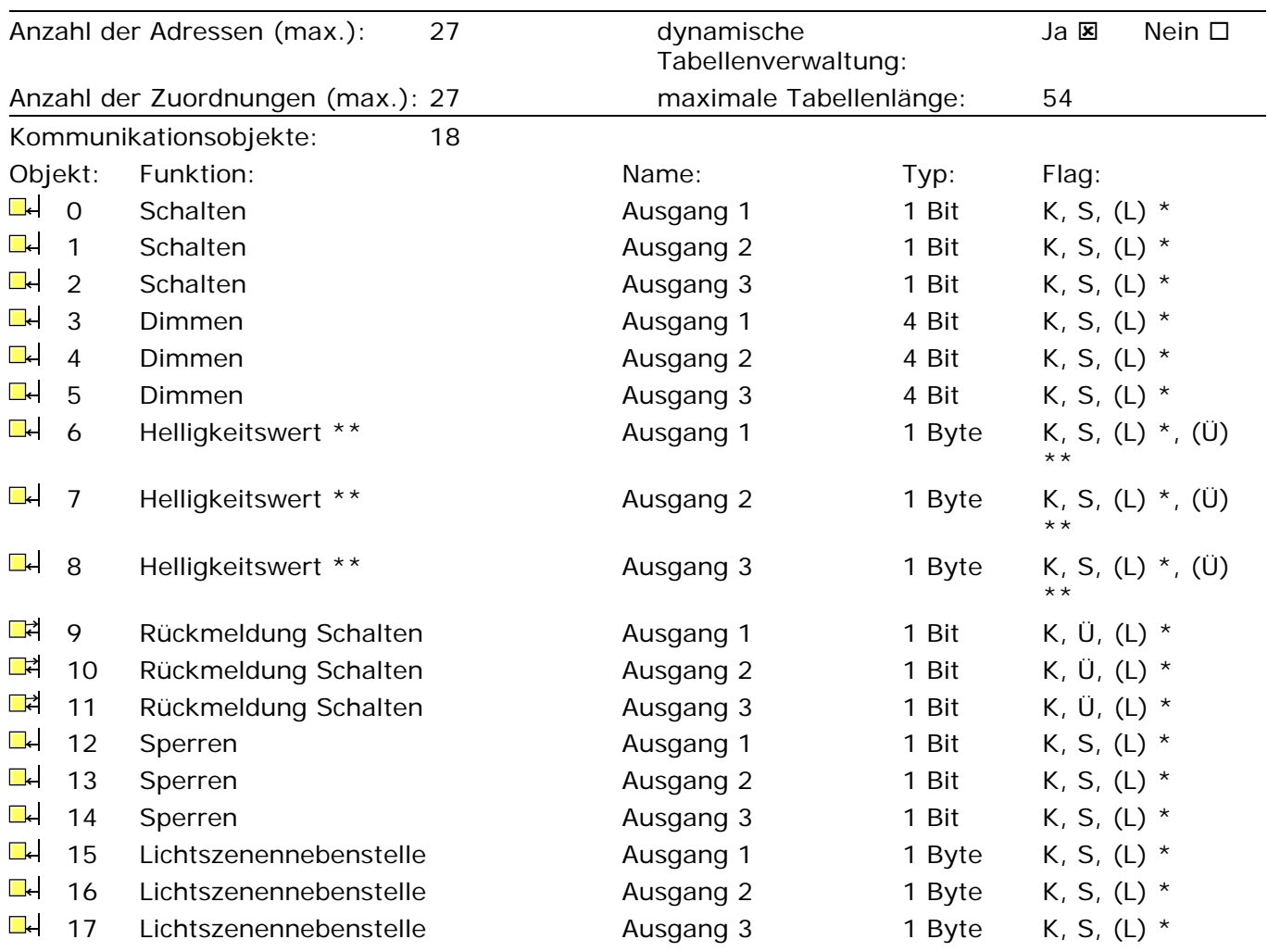

- \*: Bei den mit (L) gekennzeichneten Objekten kann der aktuelle Objektstatus ausgelesen werden (L-Flag setzen!).
- \*\*: Bei den Helligkeitswert-Objekten wird intern der aktuelle Helligkeitswert nachgeführt. Durch Setzen des Ü-Flags kann der Helligkeitswert beim Erreichen einer Dimmstufe aktiv auf den Bus übertragen werden!

### *Parameter*

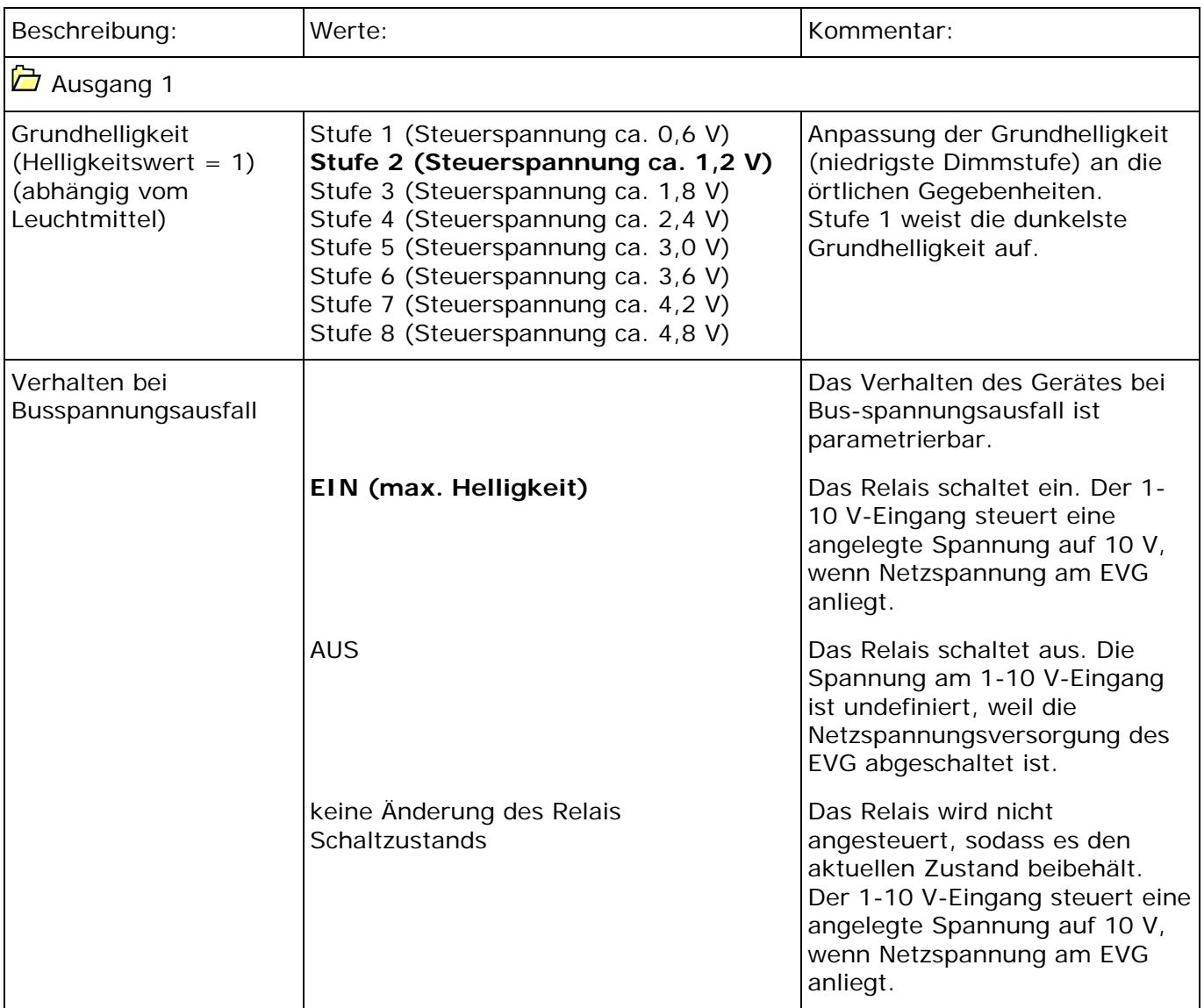

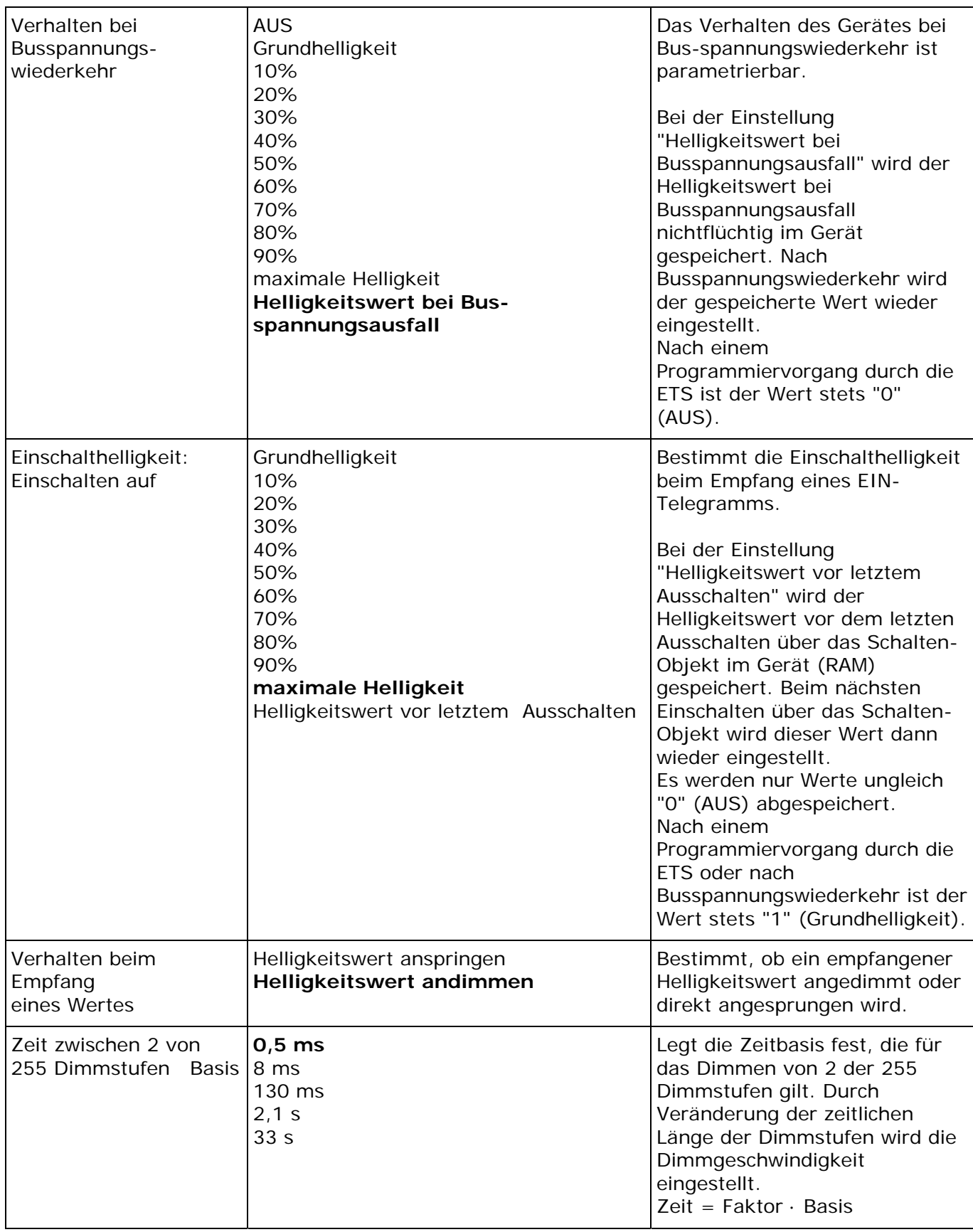

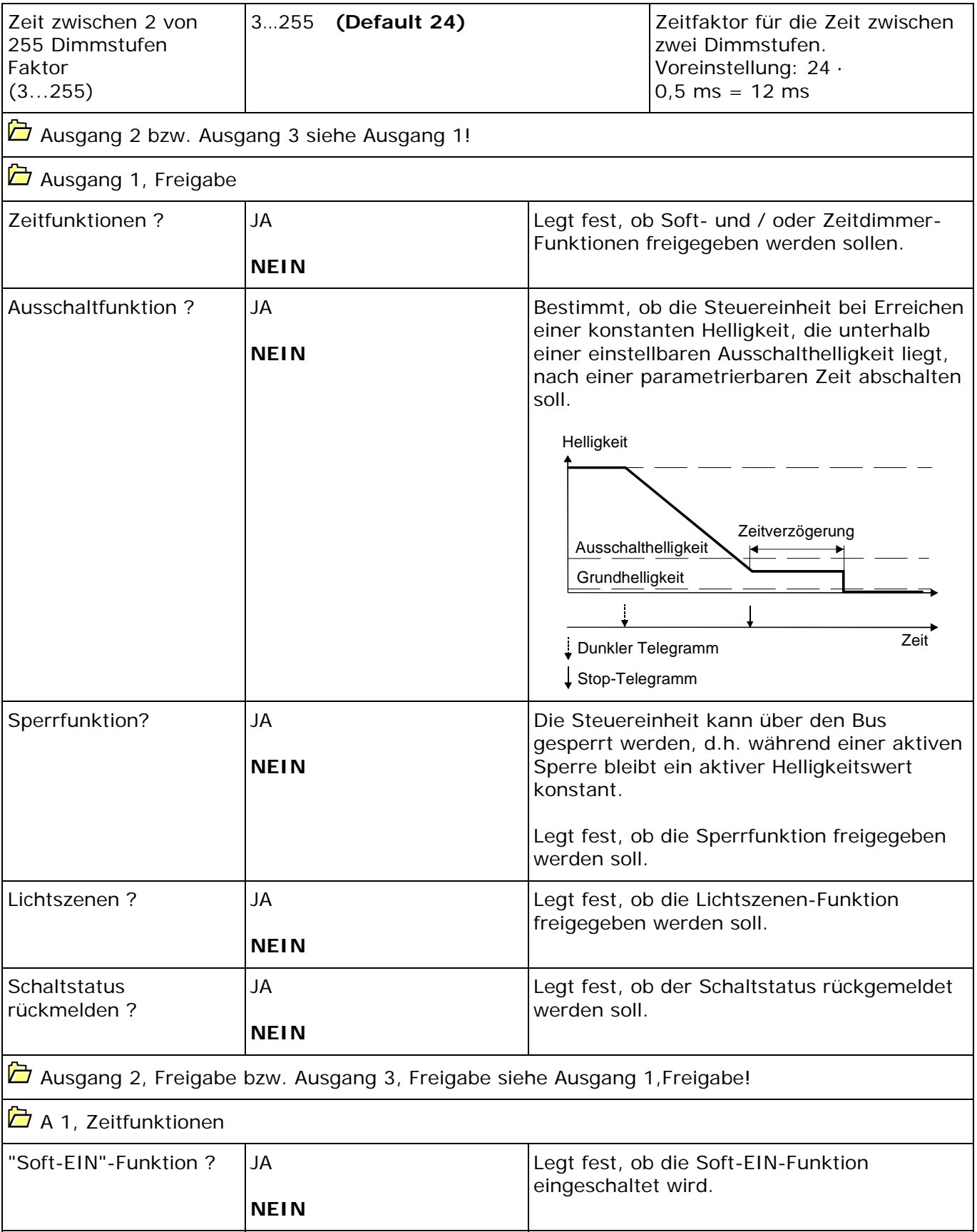

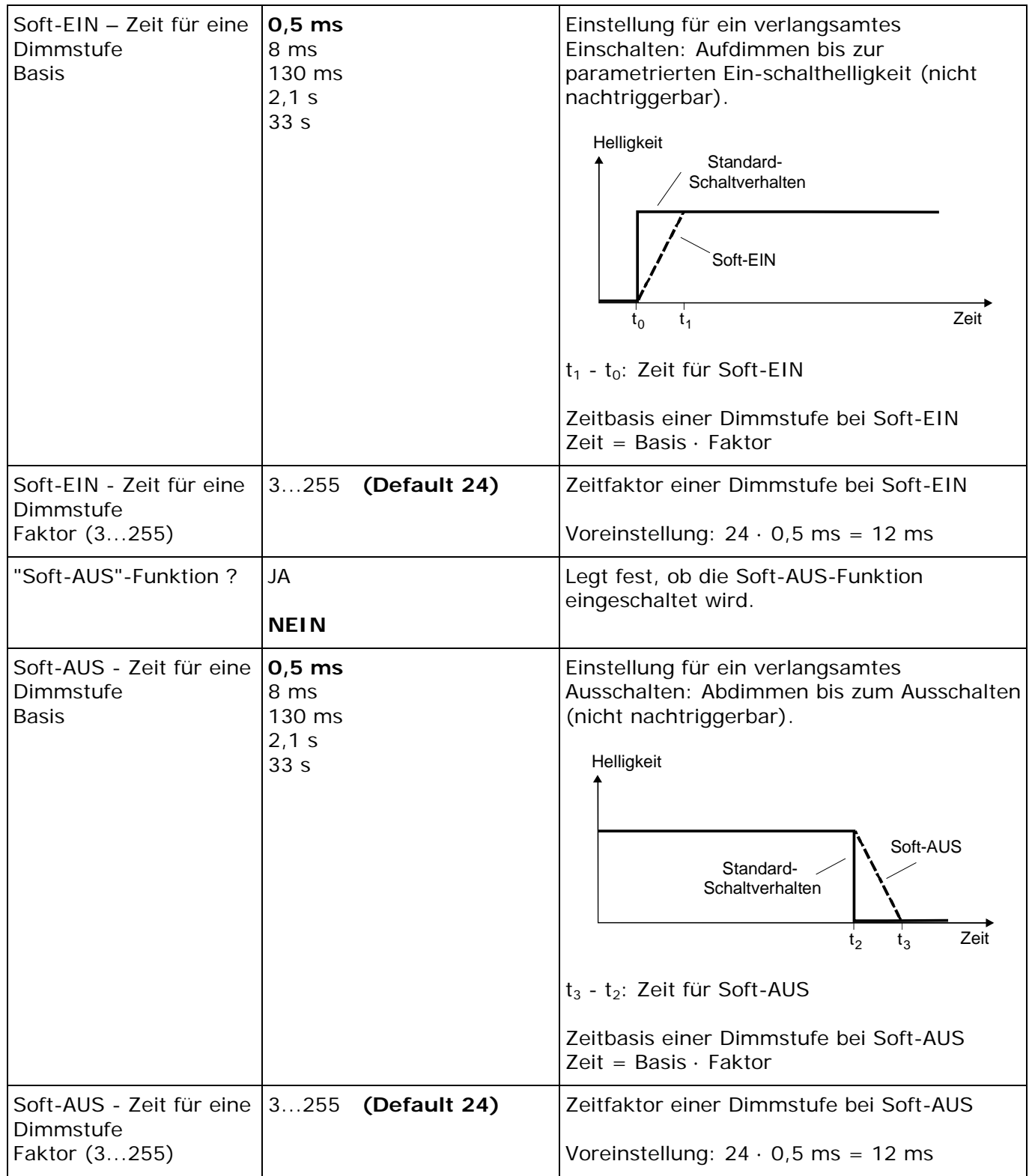

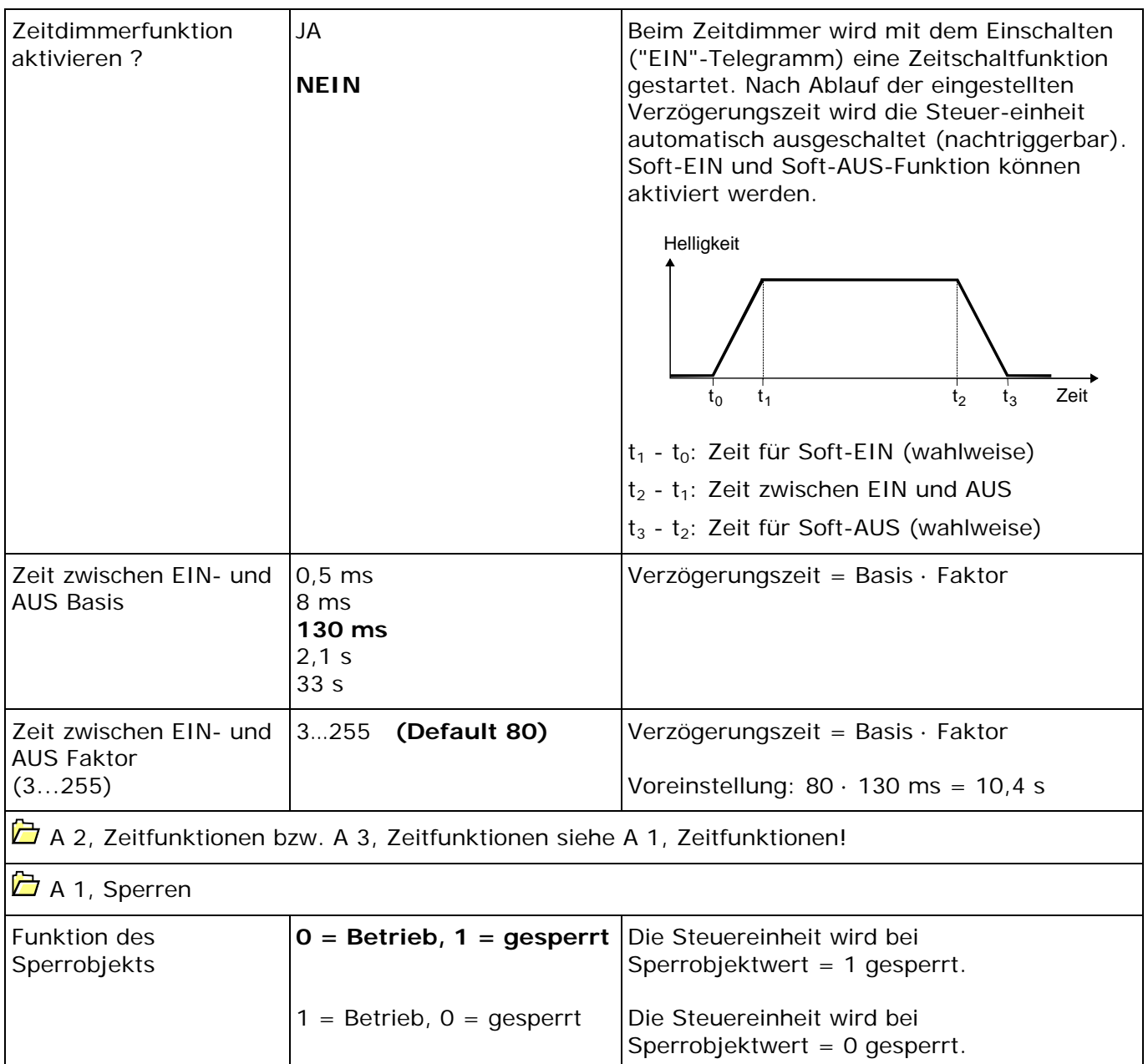

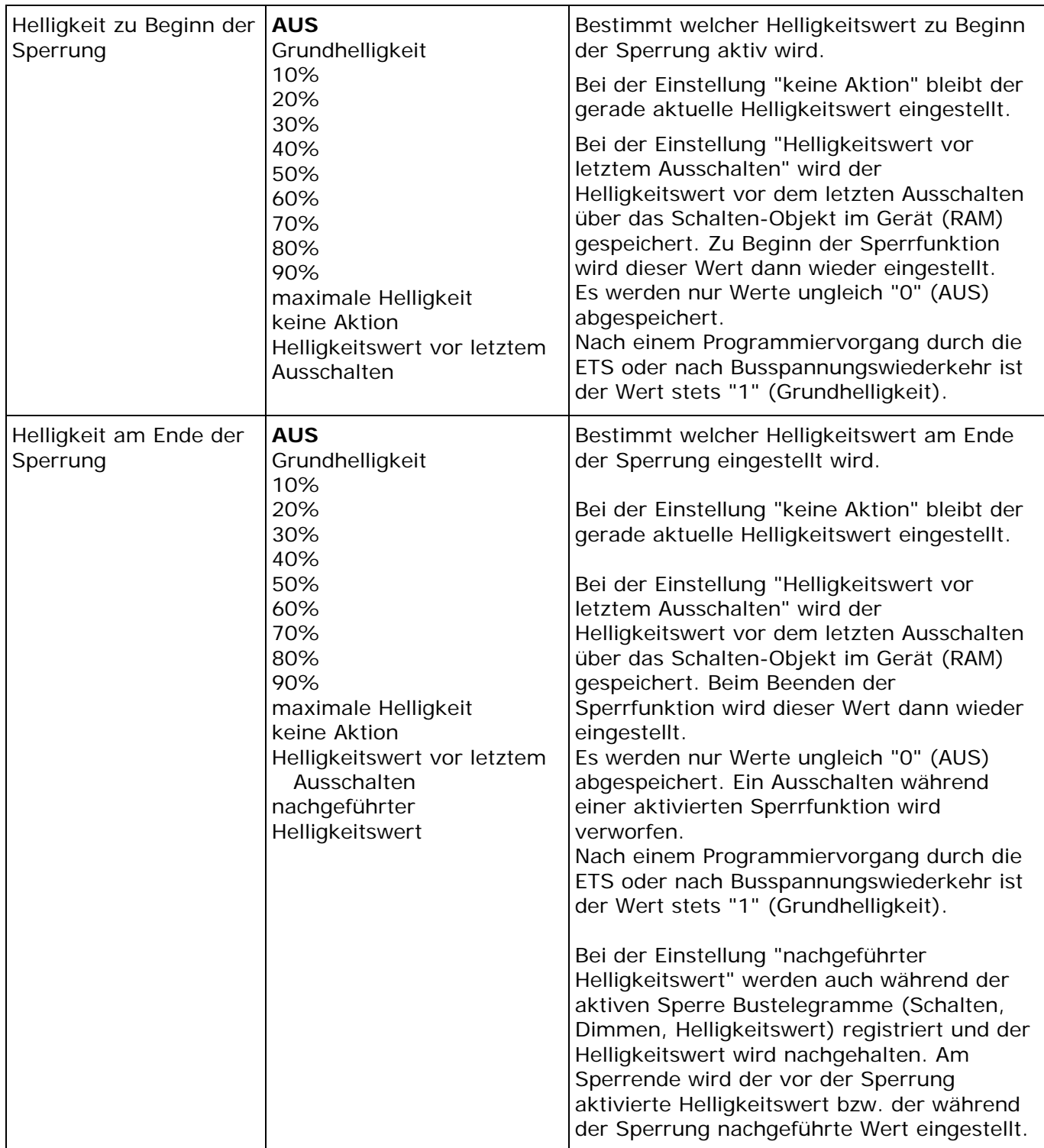

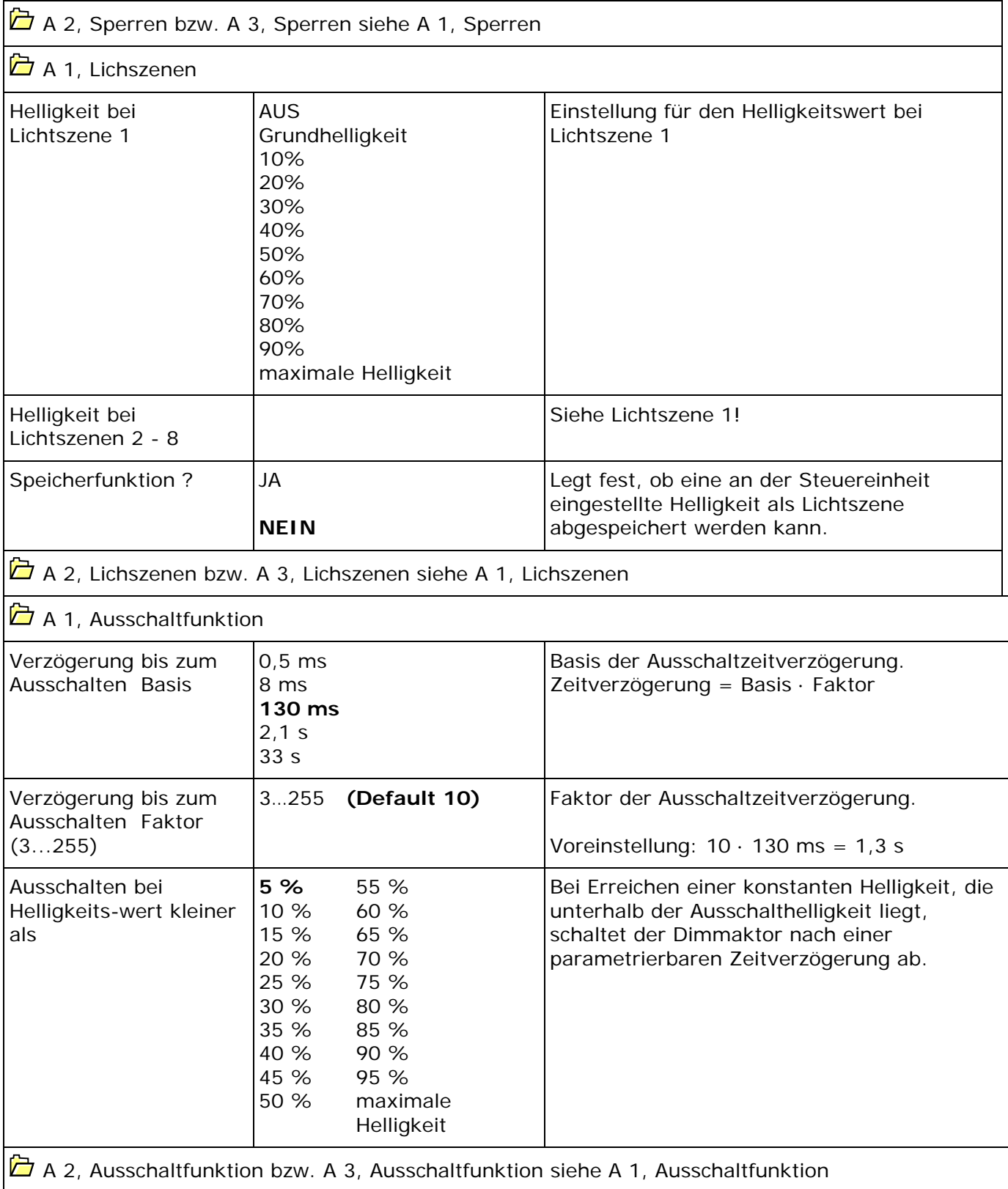

FELLER AG | Postfach | CH-8810 Horgen Telefon +41 44 728 77 77 | Telefax +41 44 728 72 99

FELLER SA | En Budron H14 | CH-1052 Le Mont-sur-Lausanne Téléphone +41 21 653 24 45 | Téléfax +41 21 653 24 51

Service Line | Telefon +41 728 74 74 | info@feller.ch | www.feller.ch

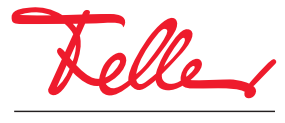

by Schneider Electric